#### VIRTUALISATION

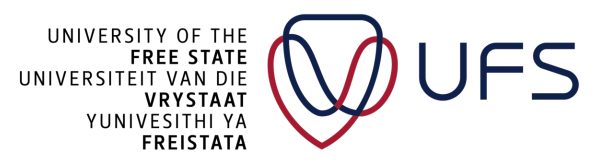

© **Copyright reserved**

#### HYPERVISOR

- Virtualisation is a process whereby software is used to create an abstraction layer over computer hardware that allows the hardware elements of a single computer to be divided into multiple virtual computers
- Allows multiple (guest) OS running on top of a "physical" (host) OS
- Share physical resources with multiple systems
- Can create an image of a system and easily copy it onto another system
- Create snapshots (saved points) of a system (even running)
- Restore a snapshot as a new Virtual Machine (VM)
- Better High Availability (HA) design
- Para-virtualise (share hardware directly with the host)

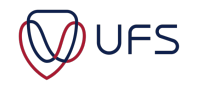

#### HYPERVISORS VS CONTAINERS

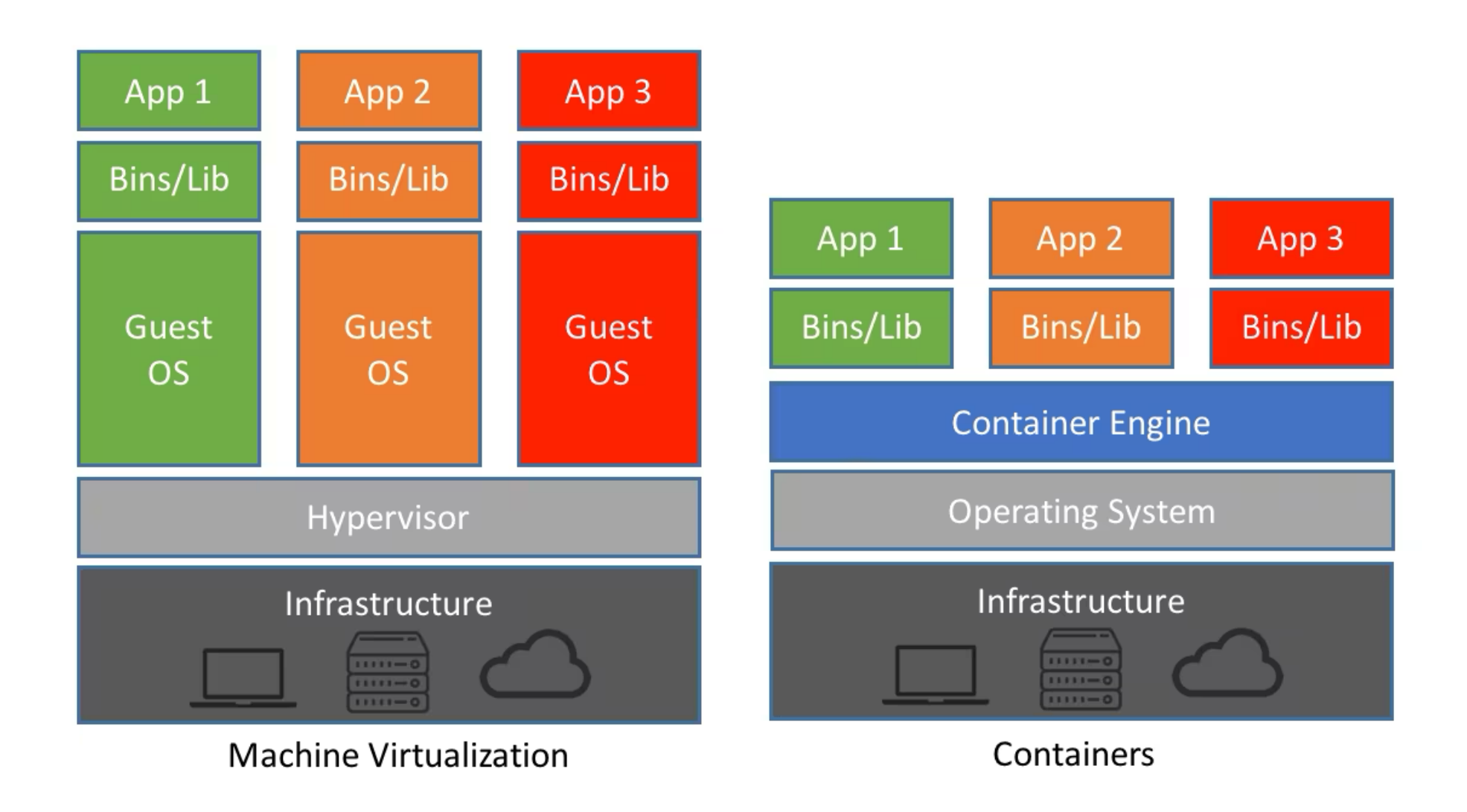

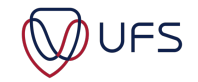

#### **OPTIONS**

- Free Server
	- Proxmox
	- XCP-ng (Open Source)
	- VMware ESXi
	- KVM (Open Source Linux Libvirt)
	- QEMU
- Free desktop editions
	- Oracle VirtualBox (Open Source)
	- VMware Workstation Player

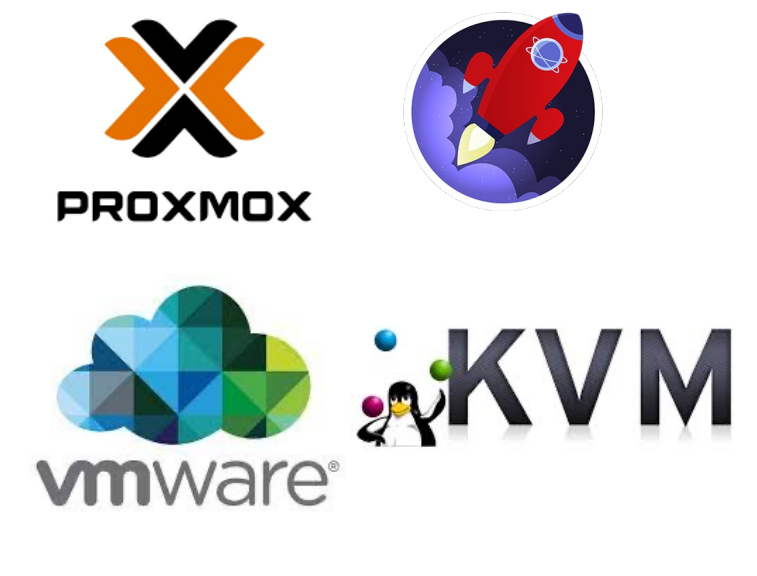

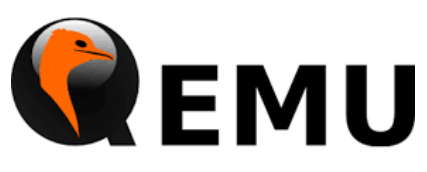

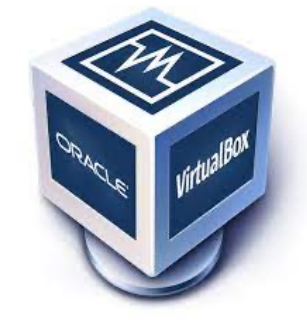

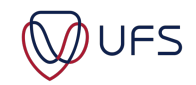

#### VMWARE

- Commercial versions
	- vSphere Server Hypervisor (Pay per socket)
	- Workstation Pro on PC
		- University discount  $$199 \rightarrow $119$
	- Fusion Mac
- "Free" version
	- Workstation Player
		- vSphere hypervisor technology
	- ESXi (vSphere Hypervisor 8)
		- Limited to 8 vCPUs per VM
		- No Migration between hosts
		- 60 Day full featured

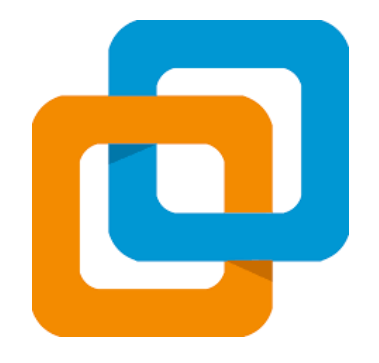

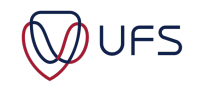

### XCP-ng

- XCP-ng
	- User-friendly, high-performance virtualisation
	- Unrestricted features and open-source
- Open Source & Paid Support
- Based on Xen used by Citrix
- Use Xen Orchestra (XOA) to manage
	- Built in version (very limited in features)
		- [https://github.com/vatesfr/xen-orche](https://github.com/vatesfr/xen-orchestra)stra
	- Can build XOA from source
		- Most "Pro Support" features
	- Easy install:
		- [https://github.com/ronivay/XenOrchestraInstallerUpd](https://github.com/ronivay/XenOrchestraInstallerUpdater)ater

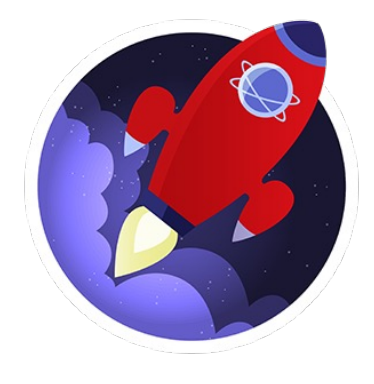

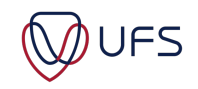

#### CLOUD INFRASTRUCTURE

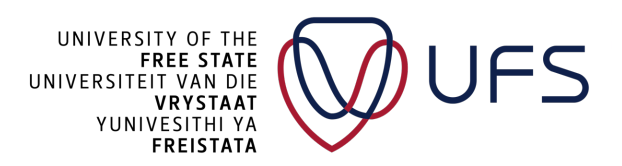

© **Copyright reserved**

## CLOUD INFRASTRUCTURE

- Cloud infrastructure is based on virtualisation
- Interface focused on user experience instead of backend
- Customers/tenants choose the number of
	- vCPUs, RAM, Storage, and vGPUs
- The cost model is usually a pay-while-running model
- Pay for additional services:
	- Data uploads
	- Increased upload speed
	- Replication of data
	- Specifying where data should be hosted (country)
	- Support

# \$\$\$\$\$\$\$\$\$\$\$\$\$\$\$\$\$\$\$\$\$\$\$\$\$\$\$\$\$\$

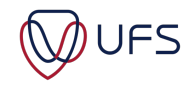

#### CLOUD AS A…

- On-site
	- You manage **network, storage, servers, virtualization**, OS,
	- middleware, runtime, database, and applications
- Infrastructure as a Service (IaaS)
	- You manage OS, middleware, runtime, database, applications
- Platform as a Service (PaaS)
	- You manage own databases and applications
- Software as a Service (SaaS)
	- Everything is managed, you simply use applications

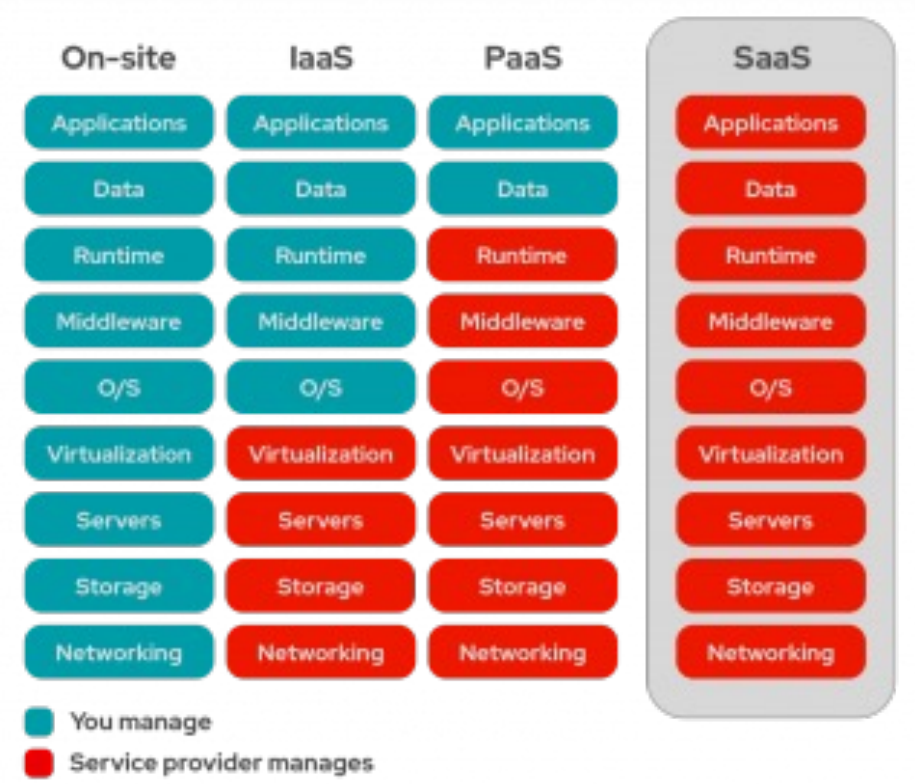

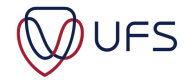

## CLOUD INFRASTRUCTURE

- Public or private
- Public Cloud Service providers
	- Amazon AWS/EC2
	- Microsoft Azure
	- Google Cloud
	- Oracle
		- "Free" instan[ces: https://www.oracle.com/za/cloud/f](https://www.oracle.com/za/cloud/free/)ree/
	- Others: Linode, DigitalOcean, Vultr, GoDaddy, + 1000's
- Private Cloud
	- Nutanix
	- vScaler (Not to be confused with vSphere)
	- OpenSt[ack \(Many components to co](https://www.openstack.org/software/project-navigator/openstack-components)nfig)
	- Cloudstack

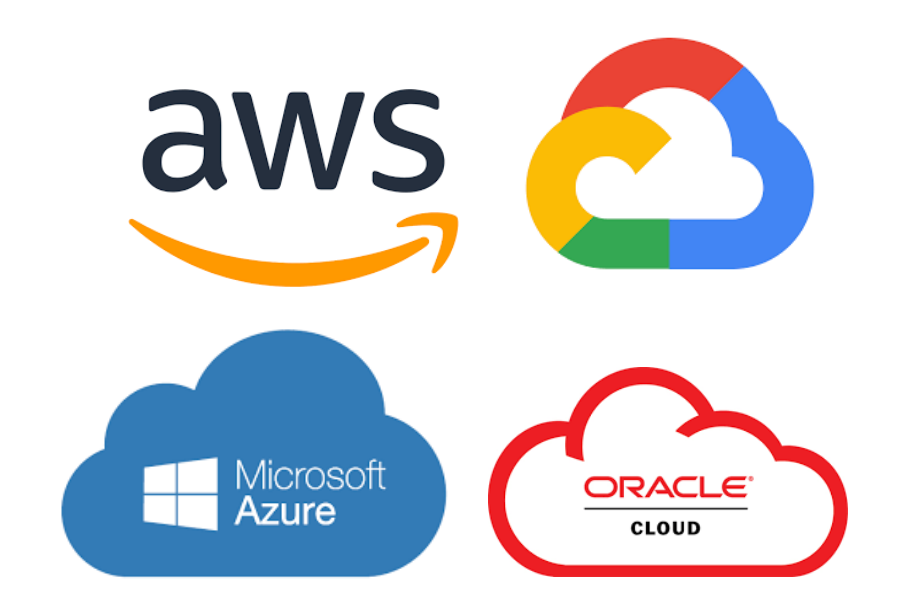

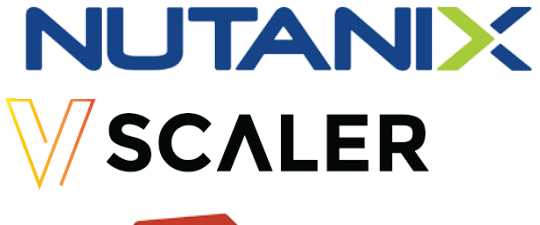

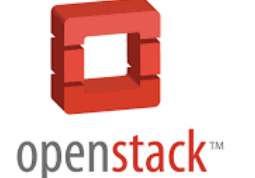

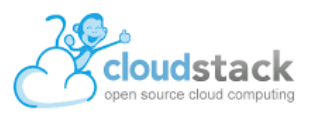

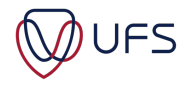

#### CLOUDSTACK

- Open Source
- Top-level project of the Apache Software Foundation
	- Started in 2008
- Largest contributor: ShapeBlue
- Supports

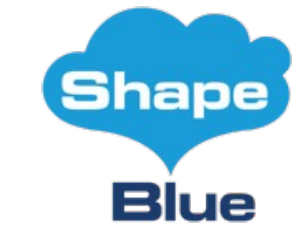

clouds

- XenServer/XCP, KVM, Hyper-V, and/or VMware ESXi with vSphere
- Multi-Tenant: used by many cloud providers
- Scale well
	- One site has over 200k servers

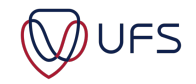

## CLOUDSTACK TERMINOLOGY

- A cluster provides a way to group hosts
- A pod often represents a single rack
- A zone is the second-largest organisational unit
- A region is the largest available organisational unit

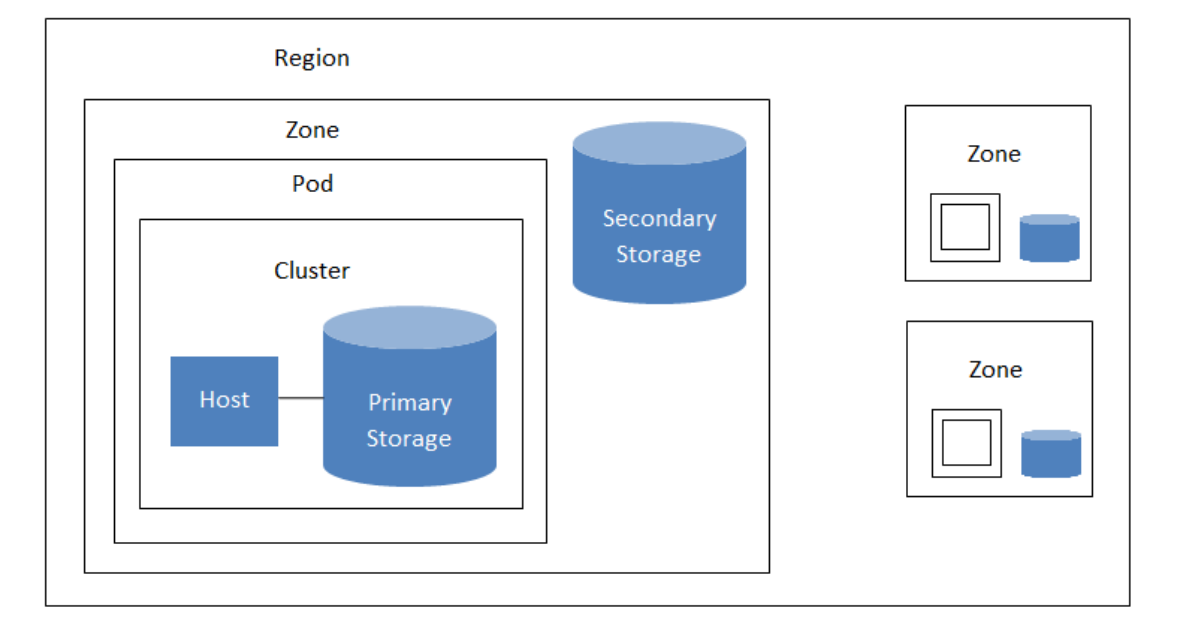

A region with multiple zones

- By grouping zones into regions, the cloud can achieve higher availability and scalability
- Each region is controlled by its own cluster of Management Servers

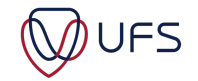

## PREPARE TO INSTALL CLOUDSTACK

- [https://vm.examplesdomain.c](https://vm.examplesdomain.com/)om
- Username: usr**xx**
- Password: As [on https://events.ufs.ac.za/event/35](https://events.ufs.ac.za/event/3500/)00/
- **Don't modify the hn**
- Modify **cn01**
	- Network MAC Address
		- VIF #0 5e:d3:4c:01:**xx**:**01**
- Modify **cn02**
	- Network MAC Address
		- VIF #0 5e:d3:4c:01:**xx**:**02**

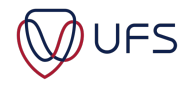

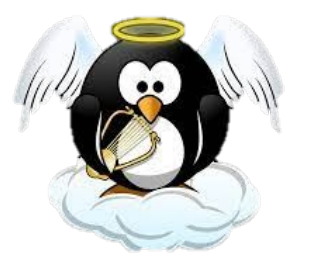

• Login to the jump host: **ssh usrxx@cloud.examplesdomain.com –p 2200**

Password: As specified on events page

• Ping the IPs to see if they respond:

**ping -c1 10.200.0.1xx || echo "Failed" ping -c1 10.200.1.1xx || echo "Failed" ping -c1 10.200.2.1xx || echo "Failed"**

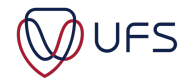

## PREPARE TO INSTALL CLOUDSTACK

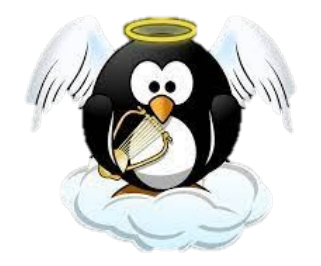

- Change hostnames of **ALL** nodes:
- Login to the machines:

## **ssh ern\_admin@10.200.0.1xx**

 **sudo hostnamectl set-hostname usrxx-hn.examplesdomain.com**

## **ssh ern\_admin@10.200.1.1xx**

**sudo hostnamectl set-hostname usrxx-cn01.examplesdomain.com**

## **ssh ern\_admin@10.200.2.1xx**

 **sudo hostnamectl set-hostname usrxx-cn02.examplesdomain.com**

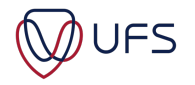